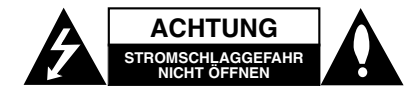

**ACHTUNG:** UM DIE GEFAHR VON STROMSCHLÄGEN ZU VERMEIDEN, DAS GEHÄUSE (BZW. DIE RÜCKSEITE) NICHTABNEHMEN. ES BEFINDEN SICH KEINE BAUTEILE IM GERÄT, DIE VOM BENUTZER REPARIERTWERDEN KÖNNEN. REPARATUREN STETSVOM FACHMANN AUSFÜHREN LASSEN.

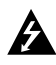

Der Blitz mit der Pfeilspitze im gleichseitigen Dreieck weist den Benutzer auf unisolierte und gefährliche spannungsführende Stellen innerhalb des Gerätegehäuses hin, an denen die Spannung groß genug ist, um für den Menschen die Gefahr eines Stromschlages zu bergen.

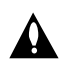

Das Ausrufungszeichen im gleichseitigen Dreieck weist den Benutzer auf wichtige vorhandene Betriebs- und Wartungsanleitungen in der produktbegleitenden Dokumentation hin.

**WARNUNG:** ZUR VERMEIDUNG VON BRÄNDEN ODER STROMSCHLÄGEN DIESES GERÄTNIEMALSREGEN ODER FEUCHTIGKEITAUSSETZEN.

**WARNUNG:** Installieren Sie das Gerät nicht in einem geschlossenen Raum, z.B. einem Bücherregal, oder an einem ähnlichen Ort.

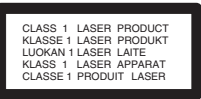

#### **VORSICHT:**

Dieses Gerät besitzt ein Laser-System.Um das Gerät richtig zu bedienen, lesen Sie diesesBenutzerhandbuch sorgfältig durch und bewahren Sie es auf.Setzen Sie sich zur Wartung mit einem qualifiziertenServicebetrieb in Verbindung. Durch Bedienung,Einstellungen oder Verfahren, die in diesem Handbuch nichterwähnt werden, können gefährliche Strahlungen verursachtwerden.Um einen direkten Kontakt mit dem Laserstrahl zu vermeiden, darf das Gehäuse nicht geöffnet werden. NIEMALS DIREKTIN DEN LASERSTRAHLBLICKEN.

#### Hinweis:

Das Produktetikett befindet sich auf dem Außengehäuse des Gerätes.

**VORSICHT:** Das Gerät darf nicht mit Tropf- oder Spritzwasserin Berührung kommen und es sollten keine mit Flüssigkeitengefüllten Behälter auf das Gerät gestellt werden, wie z. B.Vasen.

#### **VORSICHTSHINWEISE zum Netzkabel**

#### **Die meisten Geräte sollten an einen eigenen Stromkreis angeschlossen werden;**

D. h. eine separate Steckdose ohne weitere Anschlüsse oder Zweigleitungen, über die ausschließlich dieses Gerät mit Strom versorgt wird. Beachten Sie hierzu die technischen Daten des Gerätes in diesem Benutzerhandbuch.

Steckdosen niemals überlasten. Beiüberlasteten, lockeren oder beschädigtenSteckdosen, Verlängerungskabeln, bei abgenutztenKabeln oder beschädigter Isolierung besteht dieGefahr von Stromschlägen oder Bränden. DieGerätekabel sollten regelmäßig überprüft werden. BeiBeschädigungen oder Abnutzungen des Kabels sofortden Netzstecker ziehen und das Kabel von einemqualifizierten Techniker durch ein gleiches Modellaustauschen lassen.Das Netzkabel vor mechanischenBeschädigungen schützen, wie z. B. Verdrehen,Knicken, Eindrücken, Einklemmen in einer Türoder Darauftreten. Achten Sie besonders auf die Stecker, Steckdosenund den Bereich, an dem das Kabel aus dem Gerätaustritt.

Ziehen Sie zum Unterbrechen der Stromversorgung den Netzstecker. Achten Sie beim Aufstellen des Gerätes darauf, dass der Netzstecker leicht erreichbar bleibt.

#### **Entsorgung von Altgeräten**

- 1. Wenn dieses Symbol eines durchgestrichenen Abfalleimers auf einem Produkt angebracht ist, unterliegt dieses Produkt der europäischen Richtlinie 2002/96/EC.
	- 2. Alle Elektro- und Elektronik-Altgeräte müssen getrennt vom Hausmüll über dafür staatlich vorgesehene Stellen entsorgt werden.
	- 3. Mit der ordnungsgemäßen Entsorgung des alten Gerätes vermeiden Sie Umweltschäden sowie eine Gefährdung der eigenen Gesundheit.
	- 4. Weitere Informationen zur Entsorgung des alten Gerätes erhalten Sie bei der Stadtverwaltung, beim Entsorgungsamt oder in dem Geschäft, in dem Sie das Produkt erworben haben.

Dieses Produkt wurde gemäß der EMC-Richtlinie 2004/108/EC und der Niedrigspannungsrichtlinie 2006/95/EC hergestellt.

Europäische Vertretung: LG Electronics Service Europe B.V. Veluwezoom 15, 1327 AE Almere, The Netherlands (Tel : +31-036-547-8940)

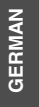

## **SCHNELL-SETUP-HANDBUCH**

### **Systemeinbindung der Lautsprecher**

Schließen Sie die Lautsprecherkabel an die Lautsprecheranschlüsse an. Um einen optimalen Surround-Klang zu erreichen,müssen die Einstellungen der Lautsprecher(Lautstärke, Entfernung) vorgenommen werden.

#### Hinweise:

- Achten Sie darauf, dass das Lautsprecherkabel zuden jeweiligen Anschlussklemmen der einzelnenKomponenten passt.: + zu + und – zu –. Sind dieKabel vertauscht, wird der Ton verzerrt und zu bassarm wiedergegeben.
- $\bullet$  Wenn die vorderen Lautsprecher mit niedrigermaximaler Eingangsleistung belastet werden, stellen Sie die Lautstärke sehr vorsichtig ein, damit eine Überlastung an den Lautsprecher-Ausgängen vermieden wird.

### **Beachten Sie folgende sicherheitsrelevante Punkte**

Achten Sie darauf, dass Kinder nicht ihre Hände oder andere Gegenstände in die \*Lautsprecheröffnung einführen.

\*Lautsprecheröffnung: Eine Aushöhlung im Lautsprechergehäuse zum Erzeugen satter Bässe.

#### **5.1 Lautsprecher-Konfiguration**

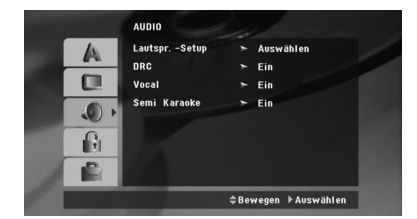

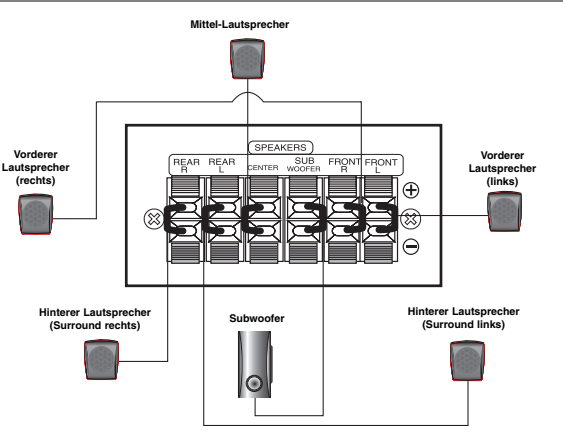

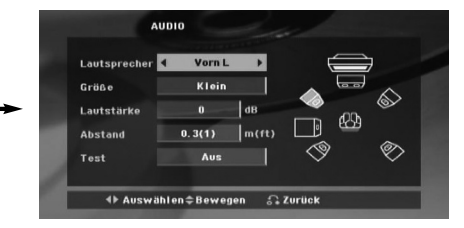

Nehmen Sie für den integrierten 5.1-Kanal Surround-Dekoder die folgenden Einstellungen vor.

- 1. Drücken Sie ENTER, um das Menü 5.1 Speaker Setup aufzurufen.
- 2. Wählen Sie mit den Tasten  $\blacktriangleleft$  /  $\blacktriangleright$  den gewünschten Lautsprecher aus.
- 3. Nehmen Sie über die Tasten  $\triangle$  /  $\nabla$  /  $\blacktriangleleft$  /  $\blacktriangleright$  alle Einstellungen vor.

4. Drücken Sie nach Abschluss der Einstellungen die Taste RETURN, um zum vorherigen Menü zurückzukehren. **Auswahl der Lautsprecher**

Wählen Sie einen einzustellenden Lautsprecher. [Vorderer Lautsprecher (Links), Vorderer Lautspre-cher (Rechts), Mittel-Lautsprecher (Mittel), Sub-woofer (Subwoofer),Hinterer Lautsprecher (Rechts),Hinterer Lautsprecher (Links)] Anmerkung:

Bestimmte Lautsprechereinstellungen sind aufgrund von Lizenzvereinbarungen von Dolby Digital verboten. **Größe**

Da die Lautsprechereinstellungen fest sind, können Sie die Einstellungen nicht ändern.

#### **Lautstärke**

Drücken Sie ◀/▶, um den Ausgangspegel des ausgewählten Lautsprechers einzustellen. (-6dB bis 6dB) **Entfernung**

Beim Anschluss der Lautsprecher an den DVD-/CD-Receiver wird über die Einstellung festgelegt, wie viel Wegstrecke der Ton zum Hörpunkt zurücklegen muss. Dadurch erreichen die Töne jedes Lautsprechers (mit Ausnahme des Subwoofers) den Zuhörer gleichzeitig.

Stellen Sie die Entfernung des ausgewählten Lautsprechers über die Tasten < />  $\blacklozenge$  b ein.

#### **Test**

Drücken Sie zum Testen der Signale jedes Lautsprechers die Tasten < /> ►. Gleichen Sie die Lautstärke an die Lautstärke der Testsignale des Systems an.

Vorne links (L) → Mitte → Vorne rechts (R) → Hinten rechts (R) → Hinten links (L) → Subwoofer

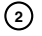

## **Einführung**

### **Installation**

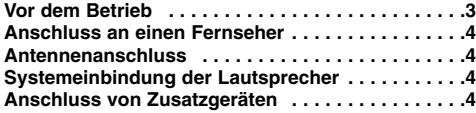

#### **Bedienung**

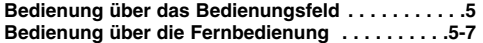

### **Setup**

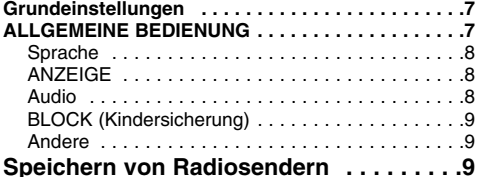

#### **Wiedergabe von Audio-CDs oder**

#### **MP3-/WMA-/JPEG-/DivX-Dateien**

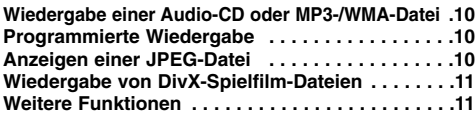

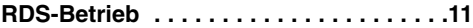

#### **Reference**

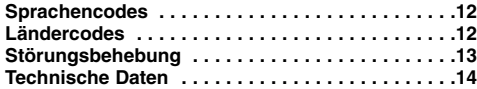

### **Vor dem Betrieb**

#### Hinweise zum Symbol  $\oslash$  auf dem Bildschirm

Wenn während des Betriebs das Symbol "  $\oslash$  " auf dem Bildschirm Ihres Fernsehgerätes angezeigt wird, ist die in der vorliegenden Bedienungsanleitungerläuterte Funktion auf der eingelegten DVD-Video-Disc nicht verfügbar.

#### **Hinweise zu den verwendeten Symbolen**

Enthält der Titel eines Kapitels eines der folgenden Symbole, ist dies nur auf die durch das Symbol dargestellte Disc anwendbar.

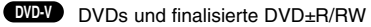

Audio-CDs **ACD**

**JPEG-Discs MP3** MP3-Discs

WMA WMA-Discs DivX DivX-Discs

#### **Unterstützte Disc-Formate**

Zusätzlich kann das Gerät DVD-RW-, DVD+RW-, und CD-R- oder CD-RW-Discs mitAudiotiteln, MP3-, WMA-, JPEG-Dateien oderDivX-Dateien abspielen

#### Hinweise:

- Je nach Aufnahmegerät oder der CD-R/RW- (oderDVD-RW-, DVD+RW-) Disc selbst können einige CD-R/RW- (oder DVD-RW-, DVD+RW-) Discs nicht
- mit diesem Gerät wiedergegeben werden.<br>● Auf diesem Player können nur finalisierte DVD-R/RW-Discs im Video-Modus wiedergegeben werden.
- Falls sich auf einer Disc einer große Datenmenge befindet, kann das Einlesen der Disc mit diesem oder anderen Playern einige Minuten dauern.
- Bringen Sie auf keiner der beiden Seiten (weder auf der beschrifteten noch auf der bespielten) einer Disc Aufkleber an.
- $\bullet$  Verwenden Sie keine ungewöhnlich geformten CDs (z. B. herzförmig oder achteckig). Andernfalls sind Fehlfunktionen nicht auszuschließen.

#### **Ländercode**

Auf der Unterseite dieses Gerätes ist ein Ländercode aufgedruckt. Es können nur DVD-Discs mit diesem bzw. mit dem Ländercode "ALLE" wiedergegeben werden.

#### **Hinweise zu Ländercodes**

Wenn Sie eine DVD mit einem anderen Ländercode mit Ihrem Player wiedergeben möchten, wird die Meldung "Ländercode überprüfen" auf dem Bildschirm des Fernsehgerätes angezeigt.

"Dolby", "Pro Logic" und das Doppel-D-Symbol sind eingetragene Markenzeichen von Dolby Laboratories. Hergestellt mit Genehmigung der Dolby Laboratories. Bitte stellen Sie sicher, dass der korrekte Hinweis in der Bedienungsanleitung enthalten ist.

Hergestellt unter folgenden U.S.-Patenten: 5,451,942; 5,956,674; 5,974,380; 5,978,762; 6,487,535 und weitere U.S. und weltweite Patente ausgestellt und angemeldet. DTS und DTS Digital Surround sind eingetragene Markenzeichen und die DTS Logos und das Symbol sind Markenzeichen von DTS, Inc. © 1996-2007 DTS, Inc. Alle Rechte vorbehalten.

Die unerlaubte Vervielfältigung kopiergeschützter Inhalte, en, Sendungen un Tonaufnahmen, stellt eine Verletzung des Urheberrechts dar und wird strafrechtlich verfolgt. Dieses Gerät sollte nicht für solche Zwecke eingesetzt werden.

**Zeigen Sie Verantwortung Respektieren Sie das Urheberrecht**

## **Installation**

**Berühren Sie keinesfalls die innenliegenden Stifte der Anschlussbuchsen auf der Geräterückseite. Eventuell auftretende elektrostatische Entladungen könnten das Gerät dauerhaft beschädigen.**

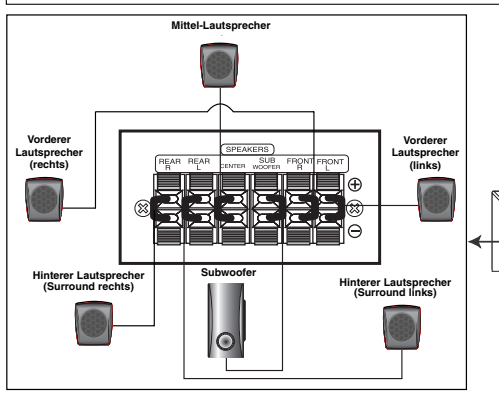

**Beachten Sie folgende sicherheitsrelevante Punkte** Achten Sie darauf, dass Kinder nicht ihre Hände oder andere Gegenstände in die \*Lautsprecheröffnung einführen. \*Lautsprecheröffnung: Eine Aushöhlung im Lautsprechergehäuse zum Erzeugen satter Bässe.

### **Anschluss an einen Fernseher**

Stellen Sie eine der folgenden Verbindungen, je nach den Fähigkeiten Ihrer vorhandenen Zusatzgeräte her. Tipps:

- $\bullet$  Je nach Ihrem Fernseher und den anderen Geräten gibt es verschiedene Möglichkeiten zum Anschluss des Receivers. Schließen Sie ein Zusatzgerät wie in einer der folgenden Beschreibungen an.
- $\bullet$  Sehen Sie bitte in den Anleitungen für Ihren Fernseher, Videorecorder, Ihre Stereoanlage oder der anderen Geräte nach, um die beste Anschlussart zu ermitteln.

#### Vorsicht:

**4**

- $\bullet$  Stellen Sie sicher, dass der DVD/CD-Receiverdirekt am Fernseher angeschlossen ist. Stellen den richtigen AV-Eingang auf Ihrem Fernseher ein.
- $\bullet$  Verbinden Sie Ihren DVD/CD-Receiver nicht überIhren Videorecorder mit dem Fernseher. Das DVD-Bild könnte durch das Kopierschutzsystemverzerrt werden.

#### **SCART-Anschluss**

Verbinden Sie die EURO AV-AUSGANGS-Buchse(ZUM TV) des DVD/CD-Receivers über das Scart-Kabel **(T)** mit den entsprechenden Eingangsbuchsenam Fernseher.

#### **Component Video-Anschluss**

Verbinden Sie die COMPONENTVIDEO OUT-Buchsen des DVD/CD-Receivers über ein Y PB PR **(C)**-Kabel mit den entsprechenden Buchsen des Fernsehgerätes

- $\bullet$  Bei einem High-Definition- oder einem "Digital Ready"- Fernseher ist mit Progressive Scan des DVD/CD-Receivers eine bessere Auflösung möglich.
- $\bullet$  Wenn Ihr Fernseher die eingestellte Bildauflösung nicht unterstützt, kann das Bild verzerrt werden. Lesen Sie zur Einstellung der geeigneten Auflösung das Benutzerhandbuch Ihres Fernsehers.

#### **Composite Video-Anschluss**

**Rückseite des DVD/CD-Receivers**

**UKW-Wurfantenne (mitgeliefert)**

ত

Verbinden Sie die MONITOR-Buchse des DVD/CD-Receivers über das enthaltene Videokabel (V) mit der Video-Eingangsbuchse des Fernsehers.

**Rückseite des Fernsehers** 

 $\boxed{\circ \circ \circ \quad \circ}$ 

**An AUDIO OUT (L/R)**

0000000000

**Rückseite des Videorekorders**

வ**ு** 

**(L/R)**

**Nach AUX IN AUDIO**

#### **Antennenanschluss**

Schließen Sie die mitgelieferten UKW/MW-Antennen an, um Radio zu hören.

● Schließen Sie die UKW-Drahtantenne an den Anschluss FM an. Hinweise :

- $\bullet$  Achten Sie darauf, dass die UKW-Wurfantenne ganz ausgelegt ist.
- - Nachdem Sie die UKW-Wurfantenne angeschlossen haben, richten Sie sie möglichst horizontal aus.

### **Systemeinbindung der Lautsprecher**

Schließen Sie die Lautsprecherkabel an die

Lautsprecheranschlüsse an.

Um einen optimalen Surround-Klang zu erreichen,müssen die Einstellungen der Lautsprecher (Lautstärke, Entfernung) vorgenommen werden.

#### Hinweise:

- $\bullet$  Achten Sie darauf, dass das Lautsprecherkabel zuden jeweiligen Anschlussklemmen der einzelnen Komponenten passt.: + zu + und – zu –. Sind dieKabel vertauscht, wird der Ton verzerrt und zu bassarm wiedergegeben.
- $\bullet$  Wenn die vorderen Lautsprecher mit niedrigermaximaler Eingangsleistung belastet werden, stellen Sie die Lautstärke sehr vorsichtig ein, damit eine Überlastung an den Lautsprecher-Ausgängen vermieden wird.

#### **Anschluss von Zusatzgeräten**

Anschluss eines Videorekorders an die AUX IN-Anschlüsse.

## **Bedienung**

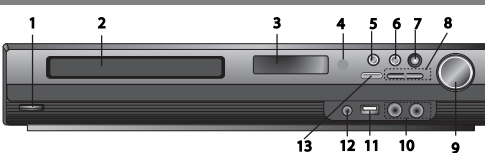

## **Bedienung über das Bedienungsfeld**

- **1.** ( /[)**POWER (Netzschalter)** Leuchtet, wenn sich der Receiver im Bereitschaftsmodus befindet (bzw. ausgeschaltet ist)
- **2. DISC-Fach**
- **3. Anzeigefenster**
- **4. Fernbedienungssensor: Reichweite der Fernbedienung**
- **Entfernung:** Ca. 7 m vom Fernbedienungssensor. **Winkel:** Ca. 30° in jeder Richtung vom Fernbedienungssensor.
- 
- **5. OPEN/CLOSE** Disc-Fach öffnen bzw. schließen.<br>6. (▶/II)PLAY/PAUSE (WIEDERGABE/PAUSE)<br>● FUNC.(→ Halten Sie diese Taste ca. drei Sekunden lang<br>gedrückt und drücken Sie sie dann mehrmals, um eine andere Funktion aufzurufen.
- **(DVD/CD** →**USB** → **AUX**→ **TV-AUDIO** →**PORTABLE**→**FM) 7.VSM** Drücken Sie die Taste **VSM**, um den VIRTUELLEN
- Klang einzustellen.  **3D STEREO** Für Stereo-Lautsprecher optimierte Rendering-Technologie mit Stereo-Quellen zur 3D-Positionierung des Klanges in Echtzeit.

Auf diese Weise kann der Hörer mit seinem eigenen Multimedia-Player unverwechselbare virtuelle Surround-Effekte erzeugen.

- **Mehrkanal-Klang** Beim Mehrkanal-Klang wird der 5.1-Kanal-Klang in einen virtuellen 10.1-Kanal-Klang umgewandelt, so dass der Eindruck entsteht, als würde der Ton gleichzeitig über die rechten, linken und den Mittel-Lautsprecher ausgegeben.
- **8. TUNING(-/+)/SKIP/SCAN (ÜBERSPRINGEN/SUCHLAUF) (**.**/**>**)**

Drücken Sie zur manuellen Sendereinstellung mehrmals die Taste TUNING (-/+). Halten Sie zur automatischen Sendereinstellung die Taste TUNING (-/+) auf dem Bedienungsfeld ca. zwei Sekunden lang gedrückt.

**9. Lautstärkeregler** Einstellen der Lautstärke. **10. MIC 1/MIC 2** Anschluss eines Mikrofons an die Buchse  $MIC1$ ,  $MIC2$  oder an beide.  $(\phi_6, 3mm)$ 

### **Bedienung über die Fernbedienung 1. POWER**

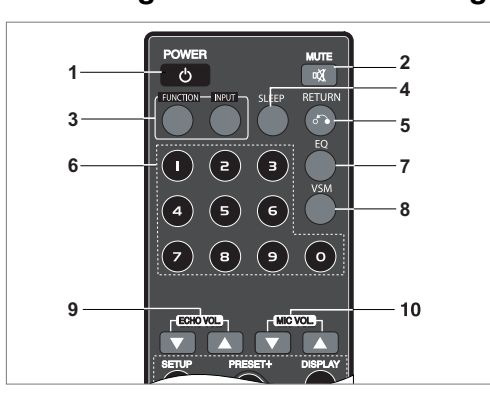

- Beim Anschluss eines Mikrofons an das Gerät während der Wiedergabe einer DTS-Quelle wird der Ton leiser.
- Mikrofon-Unterstützung im DVD/CD- oder USB-Modus. Bei angeschlossenem Mikrofon wird der Ton über die
- 

Lautsprecher aller Kanäle ausgegeben. - Während der Wiedergabe einer DivX-Datei ist keine Sprache über das Mikrofon zu hören.

**11. USB-Anschluss** Anschluss über die USB-Schnittstelle eines USB-Speichergerätes (z. B. MP3-Player) an den USB-Anschluss auf der Gerätevorderseite. **USB-Gerät vom Gerät trennen**

### 1. Wählen Sie einen anderen Betriebsmodus aus oder drücken

Sie zweimal auf STOP  $(\blacksquare)$ .

2. Ziehen Sie das USB-Gerät ab.

- $\bullet$  Das USB-Gerät darf nicht während des Betriebs getrennt werden.  $\bullet$ Es können Musikdateien (MP3/WMA), Fotodateien (JPEG) und
- DivX-Dateien wiedergegeben werden. Mit diesem Gerät kann kein USB-HUB verwendet werden.  $\bullet$
- $\bullet$  Empfohlene Speicherkarten. Compact Flash Card (CFC), Micro Drive (MD), Smart Media Card (SMC), Memory Stick (MS), Secure Digital Card (SD), Multimedia Card (MMC), Memory Stick Pro (MS-Pro) - Kompatibel mit: FAT16, FAT32 - Nur die oben empfohlenen Speicherkarten verwenden.
- $\bullet$  Geräte, für die zum Anschluss an einen Computer eine zusätzliche Softwareinstallation erforderlich ist, werden nicht unterstützt.
- $\bullet$  Stellen Sie bei Verwendung eines USB-Festplattenlaufwerks sicher, dass ein zusätzliches Netzkabel an die USB-Festplatte angeschlossen ist. Es werden bis zu zwei Primärpartitionen pro Laufwerk unterstützt. Zusätzlich werden bis zu vier erweitert Partitionen unterstützt.
- $\bullet$ Falls mehr als zwei USB-Geräte angeschlossen sind, wird der Laufwerks-Ordner auf dem Bildschirm angezeigt. Um von einem Ordner
- aus zum Hauptmenü zu gelangen, drücken Sie auf RETURN. Digitalkameras und Mobiltelefone werden nicht unterstützt. -- Es wird ausschließlich USB 1.0/1.1 unterstützt. (Beim Anschluss eines USB 2.0-Gerätes am Player wird das Gerät mit der Übertragungsrate von USB 1.1 betrieben.)

#### **12 PORT. IN**-Buchse

#### **Anschluss eines tragbaren Gerätes**

Beim Anschluss eines tragbaren Musikgerätes an die PORT. IN-Buchse über ein ( $\emptyset$ 3,5mm) Stereo-Kabel (nicht enthalten) wird der Ton des tragbaren Gerätes über die Lautsprecher ausgegeben. **13. STOP**

**2. MUTE** Drücken Sie MUTE, um das Gerät stumm zu schalten. Das Gerät kann stumm geschaltet werden, falls z. B. das Telefon klingelt.

- **3. FUNCTION : (DVD/CD** → **FM )**
- **INPUT : (USB** → **AUX** → **TV-AUDIO** → **PORTABLE ) 4. SLEEP** Der DVD/CD-Receiver kann nach einer festgelegten Zeit
- automatisch ausgeschaltet werden. 1. **Drücken Sie die Taste SLEEP, um die gewünschte Sleep-Zeit einzustellen.** Im Anzeigefenster wird die Zeit bis zum Ausschalten des Gerätes angezeigt.
- 2. **Bei jedem Drücken der Taste SLEEP ändert sich die Einstellung in der folgenden Reihenfolge.**

(DIMMER ON)→SLEEP 180 →150 →120→90 →80 → 70 → 60→ 50 → 40 → 30 → 20 →10 →(DIMMER OFF)

Hinweis: Die verbleibende Zeit bis zum Ausschalten des DVD/CD-

Receivers kann angezeigt werden. Drücken Sie die Taste SLEEP. Im Anzeigefenster wird die Zeit bis zum Ausschalten des Gerätes angezeigt.

**5**

**5. RETURN** Blendet das Setup-Menü aus.

**6. Nummerntasten 0-9** Auswahl einer Funktion, direkte Auswahl einer Programmnummer oder Auswahl einer Aufzählungsoptionen in einem Menü.

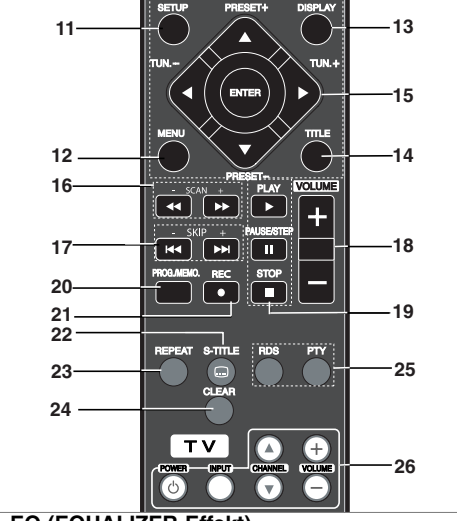

#### **7. EQ (EQUALIZER-Effekt)**

Sie können zwischen sieben verschiedenen Klangarten wählen. Bei jedem Drücken dieser Taste ändert sich die Einstellung im Anzeigefenster in der folgenden Reihenfolge. **• AUTO-EQ :** Die Funktion AUTO-EQ ist nur im DVD- oder USB-Betrieb für MP3-Dateien mit Tag-Informationen möglich.

(nur ID3-Tag Ver. 1) - WMA-Dateien werden im Modus Normal EQ wiedergegeben,

unabhängig von evtl. vorhandenen Tag-Informationen. NORMAL → NATURAL →(AUTO EQ )→ POP → CLASSIC → ROCK  $JAZZ \rightarrow NORMAL$ 

**8. VSM** Drücken Sie die Taste **VSM**, um den VIRTUELLEN Klang einzustellen.

Um Surround-Sound zu hören, wählen Sie einfach eine der voreingestellten Klangfelder, je nach gewünschtem Programm, das Sie hören möchten. Drücken Sie mehrmals die Taste **VSM**. - **2-Kanal-Quelle :** BYPASS →VIRTUAL → ON STAGE →PLII  $MOVIE \rightarrow PLII$   $MUSIC \rightarrow PLII$   $MTRX \rightarrow BYPASS$ **- 5.1-Kanal-Quelle:** BYPASS →VIRTUAL → BYPASS

- 
- 9. ECHO VOL.(▼ /▲ ) Einstellen der Echo-Lautstärke<br>10.MIC VOL.(▼ /▲ ) Einstellen der Mikrofonlautstärke<br>- Beim Anschluss eines Mikrofons wird der Ton über alle Kanäle
- ausgegeben **11. SETUP** Setup-Menü ein-/ausblenden
- **12. MENU** Menü auf einer DVD-Disc aufrufen.
- 
- **13. DISPLAY** Drücken Sie die Taste DISPLAY, um verschiedene Information über die eingelegte Disc auf dem Bildschirm<br>anzuzeigen. Je nach Disc-Typ oder Wiedergabestatus<br>werden verschiedene Einträge angezeigt.<br>2. Um einen Eintrag auszuwählen, drücken Sie die Taste ▲ / ▼<br>und ändern od
- 
- Einstellung.<br>**14. TITLE** Falls die aktuelle DVD ein Menü besitzt, wird das<br>Titelmenü auf dem Bildschirm angezeigt. Ansonsten<br>erscheint u. U. das Disc-Menü.
- 
- 
- 
- 
- 
- Titel (Track) Aktuelle Titel- (oder Track-)<br>
Nummer/Gesamtanzahl der Titel (oder Tracks)<br>• Kapitel Aktuelle Kapitelnummer/Gesamtanzahl der Kapitel<br>• Zeit Verstrichene Spielzeit<br>• Audio Ausgewählte (Jndiosprache o
- Klang Ausgewählter Klangmodus

**Hinweis:** Wird einige Sekunden lang keine Taste gedrückt, wird<br>das Bildschirmmenü ausgeblendet.

### 15. **4/** $\blacktriangleright$ **/A/** $\nabla$  **(links/rechts/auf/ab)** Menüoption auswählen.

#### **ENTER** Menüauswahl bestätigen.

**PRESET(** $\triangle$ **/** $\nabla$ **)** Drücken Sie mehrmals die Taste PRESET +/-, um den gewünschten gespeicherten Sender zu wählen. Bei jedem Drücken dieser Taste stellt der DVD/CD-Receiver die gespeicherten Sender nacheinander ein.

Zuvor müssen Radiosender im DVD/CD-Receiver gespeichert<br>werden (siehe "Speichern von Radiosendern") werden (siehe "Speichern von Radiosendern")<br>**TUN.(-/+) (◀/▶)** Drücken Sie zur manuellen Sendereinstellung

mehrmals die Taste TUN (-/+).

Halten Sie zur automatischen Sendereinstellung die Taste TUN. (-/+) auf dem Bedienungsfeld ca. zwei Sekunden lang gedrückt.

16. SCAN(<</br /> **Drücken Sie während der Wiedergabe** mehrmals die Taste **SCAN (◀◀** oder ▶▶), um die<br>gewünschte Suchlaufgeschwindigkeit zu wählen.<br>DVD,DivX : ◀◀, ◀◀◀, ◀◀◀◀, ◀◀◀◀, oder ▶▶, ▶▶▶, **WMAMP3, Audio-CD :**  $\blacktriangleleft (X2, X4, X8)$  **oder**  $\blacktriangleright (X2, X4, X8)$ **<br>
• SLOW(** $\blacktriangleleft (X\blacktriangleright)$  **Drücken Sie bei angehaltener<br>Wiedergabe die Taste SLOW (** $\blacktriangleleft$  **oder**  $\blacktriangleright$ **), um die<br>gewünschte Geschwindigkeit einzustellen.** 

ĎVD : **⊲I** (1/2, 1/4, 1/8, 1̃/16) oder **I►** (1/2, 1/4, 1/8, 1/16)<br>DivX : **I►** (1/2, 1/4, 1/8, 1/16)

- **17. SKIP (** $\blacktriangleleft$  **/** $\blacktriangleright$ **)** Drücken Sie während der Wiedergabe die Taste SKIP ( $\blacktriangleleft$  oder  $\blacktriangleright$ ), um zum nächsten Kapitel/Titel bzw. zum Anfang des aktuellen Kapitels/Tracks zu springen. Drücken Sie zweimal kurz die Taste SKIP I<</a>4, um zum vorherigen Kapitel/Titel zu springen.
- **18. VOLUME (+/-)** Lautstärke der Lautsprecher einstellen.<br>19. PLAY(▶) Disc oder Datei wiedergeben<br>- 1,<u>5-fache Wiedergabeges</u>chwindigkeit

### **COVD MP3 WMA ACD**<br>Schnelldurchlauf eines Films oder Musiktitels.

Filme oder Musiktitel können mit 1,5-facher normaler

Wiedergabegeschwindigkeit der Disc abgespielt werden. 1. Drücken Sie während der normalen Wiedergabe die Taste PLAY. Bild und Ton werden daraufhin mit 1,5-facher

- Wiedergabegeschwindigkeit angezeigt. 2. Drücken Sie zur normalen Wiedergabe die Taste PLAY.
- Wenn Sie während der 1,5-fachen Wiedergabegeschwindigkeit ein Mikrofon am Gerät anschließen, wird die normale Wiedergabegeschwindigkeit eingestellt. Bei angeschlossenem Mikrofon ist keine 1,5-fache Wiedergabegeschwindigkeit möglich. **- Beim Drücken der Taste PLAY auf der Fernbedienung**
- **im UKW-Betrieb wird zwischen MONO und STEREO**
- **PAUSE/STEP (II)** Drücken Sie während der<br>Wiedergabe die Taste II, um die Wiedergabe zu<br>unterbrechen. **《III》**
- Drücken Sie zur Einzelbildwiedergabe mehrmals die<br>Taste II. **QVD OlvX • STOP (**x**)**
- 
- **20. PROG./MEMO.** Programm-Menü ein-/ausblenden. Frequenz eines Radiosenders im Tuner speichern.

**21. REC** (z) **- USB-Aufnahme**

**Mit Hilfe dieser Funktion können Sie Musiktitel einer AUDIO-CD auf einem angeschlossenen USB-Speichergerät speichern. Lesen Sie vor dem Erstellen von USB-Aufnahmen die**

**Hinweise auf Seite 14.** 1.Schließen Sie ein USB-Gerät mit ausreichender freier

- Speicherkapazität am USB-Anschluss des Gerätes an. 2.Wählen Sie über die Taste FUNCTION auf der Fernbedienung
- eine DVD/CD, von der eine Aufnahme erstellt werden soll.<br>AUDIO-CD Wählen Sie mit den Tasten ▲ / ▼ einen<br>Track/eine Datei zur Aufnahme aus.<br>3. Drücken Sie die Taste REC (●) auf der Fernbedienung, um<br>die Aufnahme zu start
- REC" in der Anzeige zu blinken. Während einer USB-Aufnahme wird die prozentuale
- Aufnahmerate im Anzeigefenster angezeigt. 4. Aufnahmedateien werden im Ordner CD\_REC im Format "TRK\_001.mp3" gespeichert.
- 5. Drücken Sie zum Anhalten der Aufnahme auf STOP.

**6**

#### **Audio-CD auf einem USB-Gerät aufnehmen**

**Einen Titel aufnehmen :** Falls eine USB-Aufnahme während<br>der Wiedergabe einer CD gestartet wird, wird nur der aktuelle<br>Titel auf dem USB-Gerät gespeichert.

**Alle Titel aufnehmen:** Wenn die Taste USB Rec. bei angehaltener CD-Wiedergabe gedrückt wird, werden alle CD-Titel gespeichert.

**Programmliste aufnehmen:** Drücken Sie die Taste<br>PROG./MEMO., um die gewünschten Titel zur Aufnahme auf<br>dem USB-Gerät auszuwählen.

#### **22. SUBTITLE DVD DivX**

- Drücken Sie während der Wiedergabe mehrmals die Taste S-TITLE, um die gewünschte Untertitelsprache auszuwählen.
- **23. REPEAT** Drücken Sie während der Wiedergabe mehrmals die Taste REPEAT, um den gewünschten Wiederholungsmodus einzustellen. DVD-Video-Discs: Kapitel/Titel/Aus
- Audio-CDs, DivX-/MP3-/WMA-Discs: Track/Alle/Aus
- **24. CLEAR** Track-Nummer aus dem Programm-Menü löschen.
- **25. RDS/ PTY** Anzeigen verschiedener RDS-Optionen.

#### **26. TV - Bedienung des Fernsehers**

Mit der Fernbedienung können Sie nicht nur den DVD/CD-Receiver, sondern auch bestimmte Funktionen eines LG Fernsehgerätes bedienen.

Gehen Sie zur Bedienung eines LG-Fernsehers wie folgt vor:

#### **Einstellung der Fernbedienungscodes für einen LG-Fernseher**

- 1. Halten Sie die Taste **POWER (TV)** gedrückt und drücken Sie mehrmals die Taste CHANNEL(▲/▼) bis sich der Fernseher ein- bzw. ausschaltet.
- 2. Ein LG Fernseher kann über die Tasten **POWER (TV),** CHANNEL( $\blacktriangle$ /**v**), VOLUME (+/-), und **INPUT** auf der Fernbedienung bedient werden.

Hinweis: Falls die Fernbedienung mit einem bestimmten TV-Modell nicht funktioniert, versuchen Sie einen anderen Code, oder benutzen Sie die Original-Fernbedienung des LG Fernsehgerätes. (LG und Gold Star)

Auf Grund der Vielzahl der Herstellercodes kann UNSER UNTERNEHMEN nicht die Funktion der Fernbedienung mit allen erhältlichen LG TV-Modellen garantieren.

**GERMAN GERMAN**

### **Setup**

### **Grundeinstellungen**

Mit Hilfe des Setup-Menüs können Sie beispielsweise das Bild und den Ton einstellen. Außerdem kann u. a. die Sprache für die Untertitel und das Setup-Menü einstellen. Detaillierte Hinweise zu den einzelnen Optionen des Setup-Menüs finden Sie auf den Seiten 7 bis 9

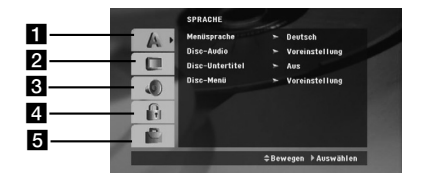

a **SPRACHE - Menüsprache / Disc-Audio / Untertitel / Menü**

- b **ANZEIGE TV-Bildformat / Anzeigemodus / Progressive Scan / Video-Ausgang**
- c **AUDIO 5.1-Lautsprechereinst. / Steuerung des Dynamikbereichs (DRC) / Gesang / Semi Karaoke**
- d **SPERRE (Kindersicherung) Einstufung / Kennwort / Ländercode**
- **E** ANDERE DivX(R) VOD / REC Bitrate

**So blenden Sie das Menü ein und aus:** Drücken Sie SETUP, um das Menü anzuzeigen. Wenn Sie SETUP erneut drücken, kehren Sie zum ersten Bildschirm zurück.

**So gehen Sie zur nächsten Ebene:** 

Drücken Sie ▶ auf der Fernbedienung.

**So kehren Sie zur vorherigen Ebene zurück:** Drücken Sie < auf der Fernbedienung.

#### **ALLGEMEINE BEDIENUNG**

- 1. Drücken Sie SETUP. Das Setup-Menü wird angezeigt. 2. Verwenden Sie ▲ / ▼, um die gewünschte Option
- auszuwählen. Drücken Sie danach ▶, um zur zweiten Ebene zu gelangen. Auf dem Bildschirm werden die aktuelle Einstellung für die aktuelle Option sowie alternative Einstellungen angezeigt.
- Verwenden Sie ▲ / ▼, um die zweite gewünschte Option auszuwählen. Drücken Sie danach >, um zur dritten Ebene zu gelangen.
- 4. Verwenden Sie ▲ / ▼, um die gewünschte Einstellung auszuwählen, und bestätigen Sie Ihre Auswahl mit ENTER. Bei einigen Optionen sind weitere Schritte erforderlich.
- 5. Drücken Sie SETUP oder PLAY, um das Setup-Menü auszublenden.

### **SPRACHE**

#### **Menüsprache**

Wählen Sie eine Sprache für das Setup-Menü und das Bildschirmmenü aus.

#### **Disc-Audio/Untertitel/Menü**

Wählen Sie die gewünschte Sprache für Audiotitel (Disc-Audio), Untertitel und das Disc-Menü aus.

**Original** – Die auf der Disc aufgezeichnete Originalsprache wird verwendet.

**Andere** – Um eine andere Sprache zu wählen, geben Sie über die Nummerntasten die entsprechende vierstellige Nummer ein, die Sie der Liste der Sprachcodes auf Seite 12 entnehmen, und drücken Sie auf ENTER. Drücken Sie bei falscher Eingabe des Sprachcodes die Taste CLEAR.

#### **ANZEIGE**

#### **TV-Bildformat**

**4:3 –** Bei Anschluss eines normalen 4:3-Fernsehers.

**16:9 –** Bei Anschluss eines 16:9-Breitbildfernsehers.

**Anzeigemodus:** Der Anzeigemodus kann nur im TV-Bildformat "4:3" eingestellt werden.

**Letterbox –** Zeigt das Widescreen-Bild mit schwarzen Balken oberhalb und unterhalb des Bildes.

**Panscan –** Automatische Anzeige eines Widescreen-Bildes im Vollbild (beide Seiten des Bildes werden abgeschnitten).

#### **Progressive Scan**

Progressive Scan-Video liefert eine optimale Bildqualität mit geringerem Flimmern. Wenn die Component Video-Buchsen zum Anschluss an ein TV-Gerät oder an einen Monitor verwendet werden, das bzw. der mit dem Progressive Scan-

Signal kompatibel ist, stellen Sie [Progressive Scan] auf [Ein] ein. Drücken Sie auf ENTER.

- Falls Sie nicht innerhalb von zehn Sekunden auf ENTER drücken, wird die Einstellung [AUS] gewählt.
- Falls Ihr Fernseher Progressive Scan nicht unterstützt, wird bei aktivierter Progressive Scan-Funktion kein Bild angezeigt.

(Halten Sie in diesem Fall die Taste STOP auf der Fernbedienung fünf Sekunden lang gedrückt, um die Einstellung [AUS] zu wählen.)

**Video-Ausgang –** Wählen Sie die für den TV-Anschlusstyp

geeignete Einstellung. [YPbPr]: Beim Anschluss des Fernsehgerätes an die

COMPONENT/PROGRESSIVE SCAN-Buchsen dieses Gerätes. [RGB]: Beim Anschluss des Fernsehgerätes an die SCART-Buchse.

- Bei einem RGB-Anschluss wird der COMPONENT-Ausgang deaktiviert.
- Bei aktivierter Progressive Scan-Funktion ist der Video-Ausgangsmodus deaktiviert.

#### **AUDIO**

Jede DVD-Disc hat mehrere Audio-Ausgabeoptionen.Legen Sie die Audio-Optionen des Receivers inÜbereinstimmung mit dem Typ des Audiosystems fest,das Sie einsetzen.

#### **5.1 Lautsprecher-Konfiguration**

Nehmen Sie für den integrierten 5.1-Kanal

- Surround-Dekoder die folgenden Einstellungen vor. 1. Drücken Sie ENTER, um das Menü 5.1 Speaker Setup
- aufzurufen. 2. Wählen Sie mit den Tasten ◀ / ▶ den gewünschten
- Lautsprecher aus.
- Nehmen Sie über die Tasten ▲ / ▼ / ◀ / ▶ alle Einstellungen vor. 4. Drücken Sie nach Abschluss der Einstellungen die
- Taste RETURN, um zum vorherigen Menü zurückzukehren.

#### **Auswahl der Lautsprecher**

Wählen Sie einen einzustellenden Lautsprecher. [Vorderer Lautsprecher (Links), Vorderer Lautspre-cher (Rechts), Mittel-Lautsprecher (Mittel), Sub-woofer (Subwoofer),Hinterer Lautsprecher (Rechts),Hinterer Lautsprecher (Links)]

#### Anmerkung:

Bestimmte Lautsprechereinstellungen sind aufgrund von Lizenzvereinbarungen von Dolby Digital verboten. **Größe** Da die Lautsprechereinstellungen fest sind, können Sie die Einstellungen nicht ändern.

#### **Lautstärke**

Drücken Sie 1 / 2, um den Ausgangspegel des ausgewählten Lautsprechers einzustellen. (-6dB bis 6dB)

#### **Entfernung**

Beim Anschluss der Lautsprecher an den DVD-/CD-Receiver wird über die Einstellung festgelegt, wie viel Wegstrecke der Ton zum Hörpunkt zurücklegen muss. Dadurch erreichen die Töne jedes Lautsprechers (mit Ausnahme des Subwoofers) den *.*<br>Zuhörer gleichzeitig.

Stellen Sie die Entfernung des ausgewählten Lautsprechers über die Tasten  $\blacktriangleleft$  /  $\blacktriangleright$  ein.

#### **Test**

Drücken Sie zum Testen der Signale jedes Lautsprechers die<br>Tasten ◀ / ▶. Gleichen Sie die Lautstärke an die Lautstärke der

Testsignale des Systems an. Vorne links (L) → Mitte → Vorne rechts (R) → Hinten rechts  $(R) \rightarrow$  Hinten links (L)  $\rightarrow$  Subwoofer

#### **DRC (Steuerung des Dynamikbereichs)**

Für einen klaren Klang bei geringer Lautstärke (nur Dolby

Digital). Stellen Sie diese Option auf [Ein], um die Funktion zu aktivieren.

**Gesang** Stellen Sie diese Option nur zur Wiedergabe einer Mehrkanal-Karaoke-DVD auf [Ein].

Die Karaoke-Kanäle der Disc werden in normalen Zweikanal-Stereoton umgewandelt.

#### **Semi Karaoke**

Nach Ende eines Kapitels/Titels/Tracks erscheint der Punktestand in der Anzeige und eine Fanfare ertönt.

#### **Semi Karaoke ein:**

- Einschalten der Funktion "Semi Karaoke".

Nach dem Singen erscheint der erreichte Punktestand in der Anzeige.

#### **Semi Karaoke aus:**

- Ausschalten der Funktion "Semi Karaoke".
- Es wird kein Punktestand angezeigt und keine Fanfare gespielt Unterstützte Disc-Typen für die Semi Karaoke-Funktion:
- DVD-Discs
- DVD-Karaoke-Discs

#### Hinweis :

- Diese Funktion ist nur im DVD/CD-Modus möglich.
- Die Semi Karaoke-Funktion steht nur bei angeschlossenem Mikrofon zur Verfügung
- Falls beim Wechseln von Kapiteln eines Spielfilms ohne angeschlossenes Mikrofon eine Fanfare ertönt oder ein Punktestand eingeblendet wird, stellen Sie die Option Semi Karaoke im SETUP-Menü auf "Aus".
- Falls ein Kapitel auf der Disc eine Länge von unter einer Minute besitzt, erscheint kein Punktestand im Anzeigefenster

#### **BLOCK (Kindersicherung) Einstufung**

Verhindert die Wiedergabe von nicht jugendfreien DVDs. Es sind jedoch nicht alle DVDs eingestuft.

- 1. Wählen Sie im BLOCK-Menü "Einstufung" aus und drücken Sie  $\blacktriangleright$
- 2. Um diese Optionen aufrufen zu können, müssen Sie das von Ihnen vergebene Kennwort eingeben. Falls noch kein Kennwort vorhanden ist, müssen Sie eines anlegen. Geben Sie ein Kennwort ein, drücken Sie ENTER, wiederholen Sie das Kennwort und drücken Sie nochmals ENTER. Um eine falsche Eingabe zu löschen, drücken Sie auf CLEAR.
- 3. Wählen Sie mit den Schaltflächen ▲ / ▼ eine Einstufung zwischen 1 und 8 aus. **Einstufung 1-8:** Stufe 1 bedeutet niedrigste Wiedergabeeinschränkungen. Stufe 8 bedeutet höchste
- Wiedergabeeinschränkungen. **Freigegeben:** Wenn Sie diese Option wählen, ist die Kindersicherung deaktiviert und die Disc wird ohne
- Einschränkungen wiedergegeben. 4. Drücken Sie ENTER, um Ihre Einstufungsauswahl zu bestätigen. Drücken Sie SETUP, um das Menü zu verlassen.

#### **Kennwort**

- Ein Kennwort kann wie folgt eingegeben oder geändert werden. 1. Wählen Sie den Eintrag Kennwort im Menü BLOCK und drücken Sie ▶
- 2. Führen Sie Schritt 2 weiter oben aus (Einstufung). Markieren Sie zum Ändern des Kennwortes den Eintrag "Ändern" und drücken Sie auf ENTER. Geben Sie das alte und zweimal das neue Kennwort ein und drücken Sie jeweils ENTER.
- 3. Drücken Sie zum Verlassen des Menüs auf SETUP.

#### *Wenn Sie das Kennwort vergessen haben*

Falls Sie das Kennwort vergessen haben, kann es

mit folgenden Schritten gelöscht werden:

- 1. Drücken Sie zum Aufrufen des Setup-Menüs auf SETUP.
- 2. Geben Sie die sechsstellige Nummer "210499" ein und drücken Sie ENTER. Das Kennwort wird gelöscht.

#### **Ländercode**

Geben Sie den Code für das jeweilige Land ein, in dem die Freigabe der DVD-Video-Disc erstellt wurde (siehe Liste der Ländercodes auf Seite 12).

- 1. Wählen Sie im BLOCK-Menü den Eintrag "Ländercode" aus und drücken Sie ▶
- 2. Führen Sie Schritt 2 des vorherigen Abschnitts aus (Einstufung).
- 3. Wählen Sie das erste Zeichen mit den Tasten  $\blacktriangle / \blacktriangledown$ .
- 4. Drücken Sie auf ► und wählen Sie mit den Tasten ▲ / ▼ das nächste Zeichen.
- 5. Drücken Sie zur Bestätigung der Auswahl auf ENTER.

#### **Andere**

**DivX(R) VOD-Registrierung**

Sie erhalten von uns einen DivX® VOD- Registrierungscode (Video On Demand), mit dem Sie Videofilme über den DivX® VOD-Dienst ausleihen oder kaufen können. Weitere Infos erhalten Sie unter www.divx.com/vod.

- 1. Wählen Sie die Option "DivX(R) VOD" und drücken Sie ▶.<br>2. Wählen Sie "Auswählen" und drücken Sie ENTER. Der
- Registrierungscode berechtigt Sie zum Kauf oder zur Ausleihe von Filmen des DivX® VOD-Dienstes unter www.divx.com/vod. Folgen Sie den Anweisungen und speichern Sie den heruntergela-denen Film zur Wiedergabe auf einer Disc.
- 3. Drücken Sie zum Beenden auf ENTER.

Hinweis: Über den DivX® VOD-Dienst heruntergeladene Filme können ausschließlich auf diesem Player wiedergegeben werden.

**REC Bitrate :** Stellen Sie die Bitrate für USB-Aufnahmen auf 96 kbps oder 128 kbps ein (siehe Seite 7).

### **Speichern von Radiosendern**

Es können 50 UKW-Sender gespeichert werden. Vor der Sendersuche sollte die Lautstärke verringert werden.

- 1. Drücken Sie die Taste **FUNCTION** auf der Fernbedienung, bis das Symbol FM im Anzeigefenster erscheint.
- Halten Sie die Taste TUN.(-/+) ca. zwei Sekunden gedrückt, bis die Frequenzanzeige beginnt, zu laufen, und lassen Sie die Taste dann los. Die Sendersuche wi9rd angehalten, wenn der DVD/CD-
- Receiver einen Sender gefunden hat. 3. Drücken Sie die Taste PROG./MEMO. auf der Fernbedienung.
- Daraufhin blinkt eine Sendernummer im Anzeigefenster. 4. Drücken Sie die Taste PRESET +/- auf der Fernbedienung,
- um eine gewünschte Sendernummer auszuwählen. 5. Drücken Sie nochmals PROG./MEMO. auf der
- Fernbedienung. Der Radiosender ist nun gespeichert.
- 6. Wiederholen Sie die Schritte 3 bis 6, um weitere Sender zu speichern.

**Einstellung eines Senders mit schwachem Signal** Drücken Sie in Schritt 3 wiederholt die Taste TUN (-/+), um einen Sender manuell einzustellen.

**Löschen aller eingespeicherten Sender** Halten Sie die Taste PROG./MEMO. etwa zweiSekunden gedrückt, bis "ERASE ALL" im Anzeige-fenster erscheint, und drücken dann nochmals auf PROG./MEMO., um alle Sender zu löschen.

• Wenn Sie versehentlich die Funktion "ERASE ALL" aufgerufen haben und Sie den Spei-cher nicht löschen möchten, drücken Sie keineTaste. Nach einigen Sekunden wird die Anzeige "ERASE ALL" automatisch ausgeblendet und der normale Modus wiederhergestellt.

#### Hinweis:

Wenn bereits alle Speicherplätze besetzt sind,wird kurz VOLLeingeblendet. Danach blinkt eineSpeichernummer auf. Um die Nummer zu ändern, folgen Sie den Schritten 5-6.

### **Wiedergabe von Audio-CDs oder MP3-/WMA-/JPEG-/DivX-Dateien**

#### **Wiedergabe einer Audio-CD oder MP3-/WMA-Datei**

Mit diesem Player können Audio-CDs oder Discs mit MP3- /WMA-Dateien wiedergegeben werden.

### **MP3-/WMA-/Audio-CD**

Beim Einlegen einer Audio-CD mit MP3- oder WMA-Dateien wird ein Menü eingeblendet.

Wählen Sie mit ▲ / ▼ einen Track/eine Datei und drücken Sie zur Wiedergabe auf PLAY bzw. ENTER. Dabei stehen verschiedene Wiedergabefunktionen zur Verfügung (siehe Seite 5, 6 oder 7.)

#### **ID3 TAG**

Beim Abspielen einer Datei, die z. B. Track-Titel enthält, können diese Informationen durch Drücken auf DISPLAY angezeigt werden. [Titel, Künstler, Album, Genre, Kommentar]

-ID3-Tags werden nur bei MP3-Dateien angezeigt.

#### Tinns<sup>.</sup>

- Drücken Sie für die nächste Seite auf MENU.
- $\bullet$  Auf einer gemischten CD mit MP3-/WMA- undJPEG-Dateien können Sie zwischen MP3/WMAund JPEG wechseln. Drücken Sie auf die TasteTITLE, um die Optionen MUSIK oder FOTO in der Menüleiste zu markieren.
- $\bullet$  Die Funktion AUTO-EQ wird im DVD-/CD- oder USB-Betrieb für WMV-/MP3-Dateien eingestellt.

#### **Programmierte Wiedergabe**

Mit der Programmierfunktion können Sie IhreLieblingstracks beliebiger Discs im Receiverspeichern. Dabei können bis zu 30 Tracks programmiert werden.

- 1. Legen Sie eine Disc ein. Audio-CD- und MP3/WMA-Discs:
- 2. Wählen Sie einen Track aus der "Liste" und drücken Sie die Taste PROG /MEMO. Sobald das Symbol " E " im Anzeigefenster erscheint, drücken Sie auf ENTER, um den gewählten Track in der "Programmliste" einzutragen. Wiederholen Sie diesen Schritt für weiterer Tracks.
- 3. Wählen Sie aus der "Programmliste" den gewünschten Track zur Wiedergabe aus. Drücken Sie für die nächste Seite auf MENU.
- 4. Drücken Sie zum Beginn der Wiedergabe auf PLAY bzw. ENTER. Die Wiedergabe startet in der programmierten Reihenfolge der Tracks. Die Wiedergabe wird angehalten, wenn alle Tracks in der "Programmliste" einmal wiedergegeben wurden.
- 5. Um von der programmierten zur normalen Wiedergabe zurückzukehren, wählen Sie einen Track der AUDIO-CD- (bzw. MP3-/WMA-) Liste und drücken Sie auf PLAY.

#### **Programmierte Tracks wiederholen**

- 1. Drücken Sie während der Wiedergabe einer Disc auf REPEAT. Daraufhin wird das Wiederholen-Symbol eingeblendet.
- 2. Drücken Sie auf REPEAT, um die gewünschte Wiederholungsart einzustellen.
	- TRACK: wiederholt den aktuellen Track.
	- ALL: wiederholt alle Tracks der Programmliste.
- Aus (keine Anzeige): keine Wiederholung.

#### **Track aus der Programmliste löschen**

- Wählen Sie mit den Tasten ▲ ▼ einen Track, der aus der Programmliste gelöscht werden soll.
- 2. Drücken Sie auf CLEAR. Wiederholen Sie diesen Schritt für weiterer Tracks.

#### **Die gesamte Programmliste löschen**

Drücken Sie die Taste PROG./MEMO. Daraufhin wird das Symbol " <sup>"</sup> eingeblendet.

Markieren Sie mit den Tasten ▲ / ▼ das Symbol "Alle löschen" und drücken Sie ENTER.

### Hinweis:

- Die Programmierung wird beim Auswerfen der Disc ebenfalls gelöscht.
- Die Funktion AUTO-Überspringen ist während der Wiedergabe nicht möglich

#### **Anzeigen einer JPEG-Datei**

Mit diesem Gerät können Discs mit JPEG-Dateien wiedergegeben werden.

Lesen Sie vor der Anzeige von JPEG-Aufnahmen die Hinweise zu JPEG-Aufnahmen auf Seite 14.

- 1. Legen Sie eine Disc ein und schließen Sie das Fach. Das FOTO-Menü wird auf dem Fernsehbildschirm angezeigt.
- 2. Drücken Sie ▲ / ▼. um einen Ordner auszuwählen. Drücken Sie danach ENTER. Eine Liste von Dateien im Ordner wird angezeigt. Wenn Sie sich in einer Dateiliste befinden und zu der Ordnerliste zurückkehren möchten, verwenden Sie die Taste ▲ / ▼ auf der Fernbedienung, um **EL** zu markieren, und drücken Sie ENTER.
- 3. Wenn Sie eine bestimmte Datei anzeigen möchten, drücken Sie ▲ / ▼, um eine Datei zu markieren, und drücken Sie ENTER oder PLAY. Die Dateiwiedergabe wird gestartet. Während Sie eine Datei anzeigen, können Sie STOP drücken, um zum vorherigen Menü (JPEG-Menü) zurückzukehren.

#### Tipps:

● Es stehen vier Geschwindigkeitsoptionen zur Verfügung ■ :  $>(\text{Langsam})$ , >> (Normal), >>> (Schnell). Verwenden Sie  $\blacktriangle \blacktriangledown \blacktriangleleft$ B , um die Geschwindigkeit zu markieren. Wählen Sie dann mit den Tasten < /> + b eine Option aus und drücken Sie danachENTER.

**Diashow :** Verwenden Sie ▲ ▼ ◀ ▶, um die **Diashow zu** markieren, und drücken Sie ENTER.

#### **Standbild**

- 1. Drücken Sie während der Diashow auf PAUSE/STEP. Der DVD-/CD-Receiver wechselt nun in den PAUSE-Modus.
- 2. Drücken Sie PLAY oder erneut PAUSE/STEP, um zur Diashow zurückzukehren.

#### **Während der Dia-Schau Musik hören:**

Falls sich auf der Disc Musik- und Fotodateien befinden, können Sie während einer Dias-Schau Musik hören. Um die Dia-Schau zu starten, markieren Sie mit den Tasten ▲ /V /< /> /b das Symbol

- **E**<sub>2</sub> und drücken Sie ENTER.
- Klangmodus und VIRTUELLER Klang [VSM] können während der Musikwiedergabe für ein FOTOALBUM nicht geändert werden.

#### **Zu einer anderen Datei wechseln**

Drücken Sie während der Bildanzeige einmal die Taste SKIP (I<< oder >>I), um zur nächsten bzw. vorherigen Datei zu springen.

#### **Bild drehen**

Drücken Sie während der Bildanzeige die Taste ▲ /♥, um das Bild im bzw. entgegen dem Uhrzeigersinn zu drehen.

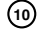

### **Wiedergabe von DivX-Filmen**

Mit dem DVD/CD-Receiver können DivX-Dateien auf einem USB-Gerät oder einer DivX-Disc wiedergegeben werden.

- 1. Legen Sie eine Disc ein und schließen Sie das Disc-Fach. Das Spielfilmmenü wird auf dem Fernsehbildschirm eingeblendet.
- 2. Wählen Sie mit den Tasten ▲ / ▼ einen Ordner aus und drücken Sie auf ENTER. Daraufhin wird eine Liste der Dateien im Ordner angezeigt. Um von der Dateiliste zur Ordnerliste zu gelangen, markieren Sie sie mit den Tasten  $\blacktriangle$  /  $\blacktriangledown$  auf der Fernbedienung das Symbol  $\blacksquare$  und drücken Sie ENTER.
- 3. Um eine bestimmte Datei an anzuzeigen, markieren Sie mit den Tasten ▲ / ▼ die gewünschte Datei und drücken Sie auf ENTER oder PLAY.
- 4. Drücken Sie zum Beenden auf STOP.
- Tipps:
- Drücken Sie für die nächste Seite die auf MENU.
- Bei CDs mit MP3-/WMA-, JPEG- und FILM-Dateien können Sie zwischen den Menüs MUSIK, FOTO und FILM wählen. Drücken Sie die Taste TITLE, um den gewünschten Eintrag MUSIK, FOTO oder FILM am oberen Menürand zu markieren.

#### Hinweise:

- Wählen Sie vor der Wiedergabe einer DivX-Datei die Option "UNTERTITEL EIN", indem Sie auf die Untertiteldatei drücken.
- Falls die Untertitel einer Datei in mehreren Sprachen verfügbar sind, können nur die Original-Untertitel angezeigt werden.
- Klangmodus und VIRTUELLER Klang [VSM] können während der Wiedergabe einer DivX-Datei nicht geändert werden. **Hinweise zur Anzeige von Untertiteln**

Falls die Untertitel während der Wiedergabe nicht korrekt angezeigt werden, halten Sie die Taste S-TITLE ca. drei Sekunden lang gedrückt. Drücken Sie dann nochmals auf S-TITLE und wählen Sie einen anderen Sprachcode, bis die Untertitel korrekt angezeigt werden.

### **RDS-Betrieb**

Dieses Gerät besitzt eine RDS-Funktion (Radio Data System) für eine Vielzahl von Informationen über den UKW-Sender. In vielen Ländern ist RDS ein System für die Übertragung von Sendernamen.

#### **RDS-Tuning**

Wenn ein RDS-Radiosender eingestellt ist, zeigt das Gerät automatisch den Namen des Radiosenders an.

- 1. Drücken Sie zur Auswahl des UKW-Modus die Taste **FUNCTION**.
- 2. Drücken Sie zur Auswahl des gewünschten Senders die Taste TUN.(-/+). Bei Empfang der RDS-Übertragung erscheint hinter dem RDS-Symbol der Name des Programmdienstes (PS). 3. Drücken Sie die Taste RDS, um die Senderfrequenz
- 
- anzuzeigen.

#### **RDS-Anzeigeoptionen**

Das RDS-System ist in der Lage, eine breite Palette an zusätzlichen Informationen neben dem Sendernamen zu übertragen, und diese anzuzeigen, wenn ein Sender zum ersten<br>Mal aufgerufen wird. Im normalen RDS-Betrieb erscheint im<br>Anzeigefenster der Sendername, das Sendernetz-werk oder das<br>Rufzeichen des Senders. Mit Drücken von **RD** Fernbedienung können Sie in der folgenden Reihenfolge durch die RDS-Datentypen blättern: **(PS** → **FREQUENCY** → **PTY** → **RT** → **CT)**

### **Weitere Funktionen**

#### **Zeitsuche DVD DivX**

Wiedergabe von einem beliebigen Zeitpunkt der Disc:

- 1. Drücken Sie während der Wiedergabe auf DISPLAY.
- 2. Drücken Sie ▲ / ▼, um das Uhrsymbol<br>auszuwählen. "--:--:--" wird eingeblendet.
- 3. Geben Sie die gewünschte Startzeit in Stunden, Minuten und Sekunden ein. Falls Sie die falschen Werte eingegeben haben, drücken Sie CLEAR, um die Eingabe zu löschen. Geben Sie dann die richtigen Werte ein.
- 4. Drücken Sie zur Bestätigung ENTER. Die Wiedergabe beginnt am ausgewählten Zeitpunkt.

**Bildschirmschoner** Falls ca. fünf Minuten lang keine Bedienung des Ge- rätes erfolgt, wird der Bildschirmschoner angezeigt.

#### **Speicher für letzte Szene DVD ACD**

Der Receiver speichert die letzte Szene der letztenwiedergegebenen Disc. Die Szene bleibt auch dann

gespeichert, wenn die Disc aus dem Receiver genom-men oder das Gerät ausgeschaltet wird. Wenn Sie die Disc mit der gespeicherten Szene laden, wird die Szene automatisch aufgerufen.

#### Hinweis

Dieser Receiver speichert die Szene auf einerDisc nicht, wenn Sie den Receiver ausschalten, bevor Sie die Wiedergabe der Disc starten.

#### **Auswahl der Fernsehnorm**

Für den Fernseher muss eine geeignete Fernsehnorm ausgewählt werden. Falls die Meldung KEINE DISC im Anzeigefenster erscheint, halten Sie die Taste **PAUSE/STEP** auf der Fernbedienung mindestens fünf Sekunden lang gedrückt, um eine geeignete Fernsehnorm zu wählen (PAL, NTSC oder AUTO).

- Falls die gewählte Norm nicht auf Ihrem Fernseherdargestellt werden kann, werden eventuell normale Farbbilder nicht korrekt dargestellt.<br>NTSC: DVD/CD-R
- **NTSC:** DVD/CD-Receiver ist an einen NTSC-Fernseher angeschlossen.
- **PAL:** DVD/CD-Receiver ist an einen PAL-Fernseher angeschlossen.
- **AUTO:** DVD/CD-Receiver ist an einen Multinorm-Fernseher angeschlossen.

#### Hinweis :

Einige RDS-Sender bieten diese zusätzlichen Informationen nicht an. Werden die für den ausgewählten Modus erforderlichen Daten nicht übertragen, wird imAnzeigefenster die Meldung **PS NONE,RT NONE,CT NONE,** oder **PTY NONE** angezeigt.

#### **Programmsuche (PTY)**

Mit folgenden Schritten können Sie einen bestimmten Programmtyp (PTY) suchen:

- 1. Drücken Sie für den UKW-Modus auf FUNCTION. 2. Drücken Sie auf PTY, um die letzte Programmartkennung
- im Fenster anzuzeigen. 3. Drücken Sie zur Auswahl der gewünschten
- Programmartkennung mehrmals auf PTY.
- 4. Drücken Sie bei ausgewählter Programmartkennung auf  $TUN.(-/+)$ . Das Gerät führt eine automatische Suche durch. Bei einem
- gefundenem Sender wird die Suche angehalten.

**GERMAN**

**GERMAN** 

# **Reference**

### **Sprachencodes**

Geben Sie die Codenummer der gewünschten Sprache für die folgenden Grundeinstellungen ein:

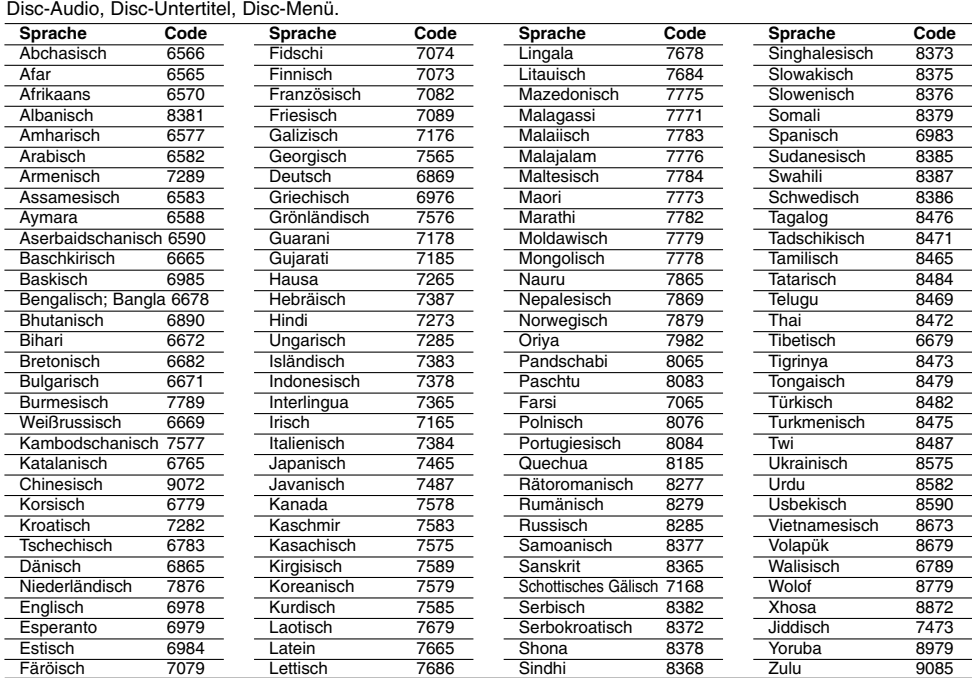

### **Ländercodes**

Wählen Sie einen Ländercode aus der Liste.

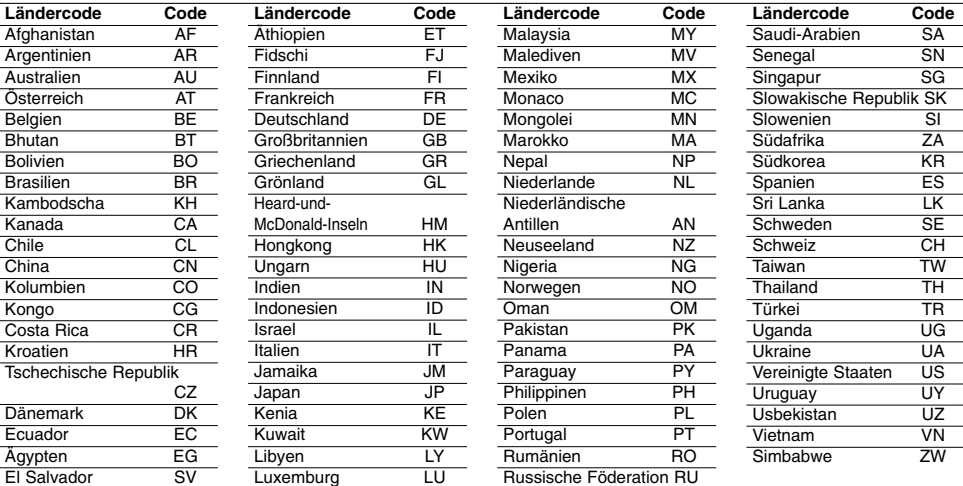

 $^{-}$ 

## **Störungsbehebung**

Bevor Sie sich an eine Kundendienststelle wenden, suchen Sie die Störung, deren mögliche Ursache sowie Vorschläge zur Abhilfe in dieser Liste.

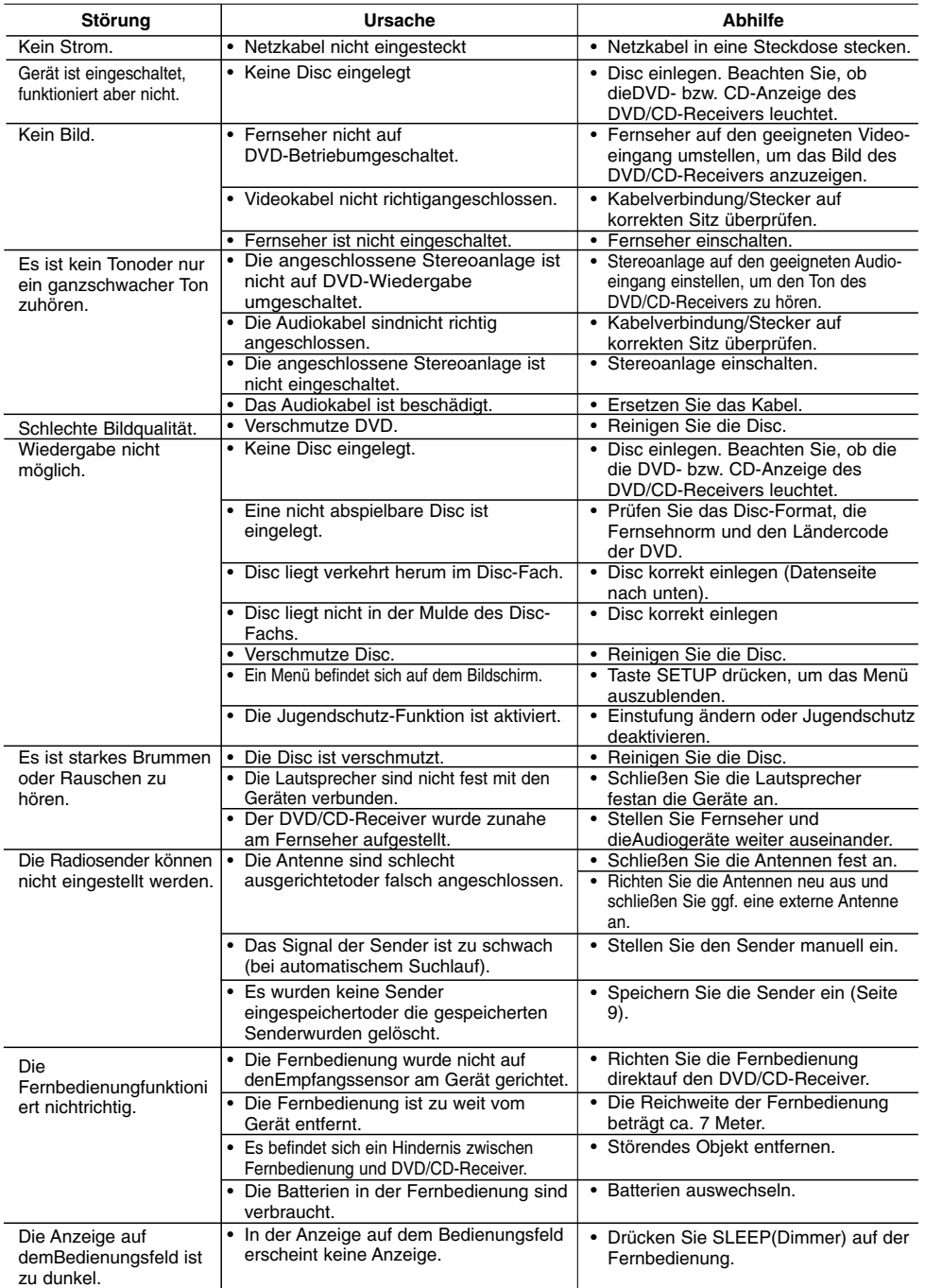

# **Die Kompatibilität dieses Players mit MP3-/WMA-Discs**

- 
- unterliegt folgenden Einschränkungen:<br>• Sampling-Frequenz: zwischen 8 und 48 kHz (MP3),<br>zwischen 22,05 48 kHz (WMA)<br>• Bitrate: zwischen 8 und 320 kbps (MP3), zwischen 32 und<br>256 kbps (WMA) Unterstützte Versionen: v2, v7,
- 
- 
- CD-ROM-Dateiformat: ISO9660 Es wird die Verwendung von Easy-CD Creator empfohlen, mit
- dem das ISO 9660-Dateisystem erstellt wird. Anzahl der Zeichen für Dateinamen: Maximal acht Zeichen
- (plus Dateierweiterung wie mp3/wma). Es dürfen keine Sonderzeichen wie / ? \* : " < > l verwendet
- werden
- Auf der Disc sollten maximal 649 Dateien enthalten sein. **•** Dieser Player unterstützt keine Dateien mit Dateierweiterungen wie bmp oder zip.
- 
- **•** Während der Wiedergabe der Dateien in bestehender Reihenfolge springt der Player beim Treffen auf eine spec.out-Datei automatisch zur nächsten Datei.

**Kunden sollten beachten, dass für das Herunterladen von** MP3-/WMA-Dateien sowie Musikdateien aus dem Internet<br>eine Genehmigung erforderlich ist. Unser Unternehmen<br>erteilt solche Genehmigungen nicht. Diese sollten immer<br>vom Urheber selbst eingeholt werden.

#### **Die Kompatibilität dieses Players mit JPEG-Discs unterliegt folgenden Einschränkungen:**

- Normale JPEG-Dateien Max. Pixelbreite: 8902 Pixel Progressive JPEG-Dateien Max. Pixelbreite: 1609 Pixel Dateianzahl: Maximal 649.
- 
- 
- Einige Discs können auf Grund des Aufnahmeformats oder des Zustandes der Disc u. U. nicht wiedergegeben werden. • Dateierweiterungen: ".jpg"
- **Die Kompatibilität dieses Players mit DivX-Discs unterliegt**

# **folgenden Einschränkungen:**<br>• Mögliche Auflösung: maximal 720 x 576 Bildpunkte (B x H).<br>• Die Länge des Dateinamens des DivX-Untertitels darf 45

- nicht überschreiten.
- Falls der DivX-Dateiname eine nicht lesbare Kodierung besitzt, wird die Datei mit dem Zeichen "\_" angezeigt.
- **Bildrate: maximal 30 fps Falls die Video- und Audio-Struktur der Aufnahmedateien**
- **nicht interleaved ist, wird entweder nur das Bild oder nur**
- der Ton ausgegeben.<br>
 Abspielbare DivX-Dateien: ".avi ", ".mpg ", ".mpeg ", ".divx"<br>
 Abspielbare Untertitelformate: SubRip(\*.srt/\*.txt), SAMI(\*.smi),<br>
SubStation Alpha(\*.ssa/\*.txt), MicroDVD(\*.sub/\*.txt), SubViewer<br>
2.0
- 
- **Abspielbare Codecs:** DIVX3.xx ", "DIVX4.xx ", "DIVX5.xx ", "MP43 ", "3IVX ". **• Abspielbare Audioformate:** "AC3 ", "DTS ", "PCM ", "MP3 ",
- "WMA ".
- 
- **•** Sampling-Frequenz: zwischen 32 und 48 kHz (MP3), zwischen 24 und 48 kHz (WMA) **•** Bitrate: zwischen 32 und 320 kbps (MP3), zwischen 40 und 192 kbps (WMA) **•** Max. Bitrate: USB: 4 Mbps, CD: 4 Mbps, DVD: 7 Mbps
- 
- 
- **•** Discs, die mit dem Live File System formatiert wurden, können nicht auf diesem Player wiedergegeben werden. **•** Falls die Filmdatei und die Untertiteldatei unterschiedliche Dateinamen besitzen, werden während der Wiedergabe einer DivX-Datei u. U. keine Untertitel angezeigt.
- **•** DivX-Datei, die von der DivX-Spezifikation abweichen, können u. U. nicht wiedergegeben werden.

### **USB-Aufnahmen mit diesem Player unterliegen den folgenden Einschränkungen:** Hinweis:

- Beim Anhalten der Aufnahme während der Wiedergabe wird nur die bis dahin aufgezeichnete Aufnahme gespeichert. - Externe Festplatten, Multi-Kartenleser, gesperrte Geräte und MP3-Player werden nicht unterstützt.
- Falls sich mehr als 648 Aufnahmedateien im Ordner CD\_REC befinden, erscheint die Meldung "FEHLER" in der Anzeige.
- Von SACD-, CD-G- und DTS-Discs können keine USB-
- Aufnahmen erstellt werden. - Während der USB-Aufnahme ist kein Ton zu hören und die Tasten werden deaktiviert, mit Ausnahme der Tasten POWER,
- STOP und SLEEP. - Beim Trennen oder Ausschalten des Gerätes während einer
- Aufnahme kann eine bis dahin gespeicherte MP3-Datei nicht wiedergegeben werden oder es wurde keine Datei gespeichert.
- Die USB-Aufnahmedauer kann je nach
- Schreibgeschwindigkeit des Gerätes variieren. - Während der Aufnahme kann keine Funktion ausgeführt und die Lautstärke nicht geändert werden.
- Beim Drücken der Taste Rec auf der Fernbedienung wird der
- Klangmodus in allen Betriebsarten auf BYPASS zurückgesetzt. - Der USB-Anschluss des Gerätes kann nicht mit einem PC verbunden werden. Das Gerät kann somit nicht als
- Speichergerät eingesetzt werden. USB-Aufnahmen können zwischen 20 Hz und 16 kHz erstellt
- werden.

#### **Technische Daten Allgemeines**

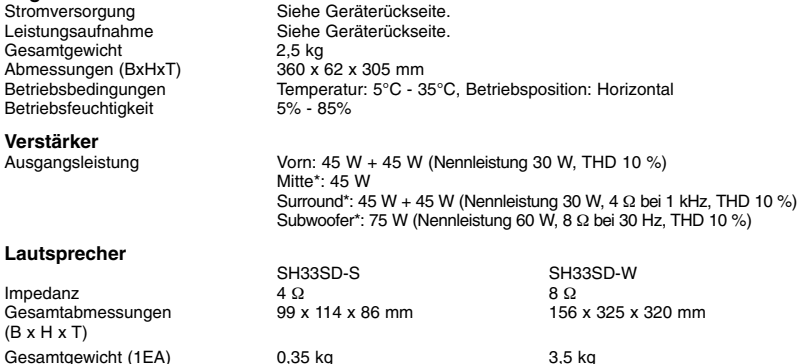

**Änderungen an Ausführung und technischen Daten ohne vorherige Ankündigung vorbehalten.**